## 3.2 建設発生土情報交換システムの機能一覧

建設発生土情報交換システムにより利用できる機能の一覧を、以下に示します。

| 機能          |          |        |        |    | 利 用 概 要                                                                           | 利用者 |
|-------------|----------|--------|--------|----|-----------------------------------------------------------------------------------|-----|
| 工<br>事発注前   | 予<br>定情報 | 情報登録   | 新規登録   |    | 新規の工事情報を本システムに登録します。                                                              |     |
|             |          |        | 編<br>集 | 更新 | 既に登録している工事情報に変更が生じた場合、この機能を<br>用いて、登録内容の変更を行います。                                  |     |
|             |          |        |        | 削除 | 既に登録している工事情報を削除する場合、この機能を利<br>用します。<br>なお、削除する場合は、削除理由等のメモの入力も可能で<br>す。           |     |
|             |          |        |        | 復活 | 上記「削除」機能を用いて削除した工事情報を復活すること<br>ができます。                                             |     |
|             |          |        |        | 消去 | 上記「削除」機能を用いて削除した工事情報を消去すること<br>ができます。<br>なお、一度消去した工事情報は復活することはできません。              |     |
|             |          | 検索     | -覧表    |    | 検索結果を一覧表示し、調整相手候補工事の選定を行いま<br>す。この際に、データの並び替え処理(ソート機能)も同時に行<br>うことができます。          | 発注者 |
|             |          |        | 地図     |    | 検索結果を地図表示することができます。担当工事を中心に<br>半径 50 km圏内を示す円を描き、検索結果(調整相手候補工<br>事)位置をマーキング表示します。 |     |
|             |          |        | 申込     |    | 調整相手候補工事を選定後、相手先に調整の連絡希望の<br>意思をシステム上で送信する機能です。<br>なお、申込時には自動的に FAX による連絡も行われます。  |     |
|             |          | 調<br>整 | 返答     |    | 調整の連絡希望が受けた工事の担当者が、連絡希望元に<br>返答を送信する機能です。<br>なお、返答時には自動的に FAX による連絡も行われます。        |     |
|             |          |        | 結果登録   |    | 調整した結果を本システムに登録します。この内容により、今<br>後の検索対象工事情報が変更されます。                                |     |
| 発<br>注<br>時 |          | 発注処理   |        |    | 当該工事の情報の見直し、請負業者に関する情報(請負業<br>者による入力を許可する場合)を入力します。                               |     |

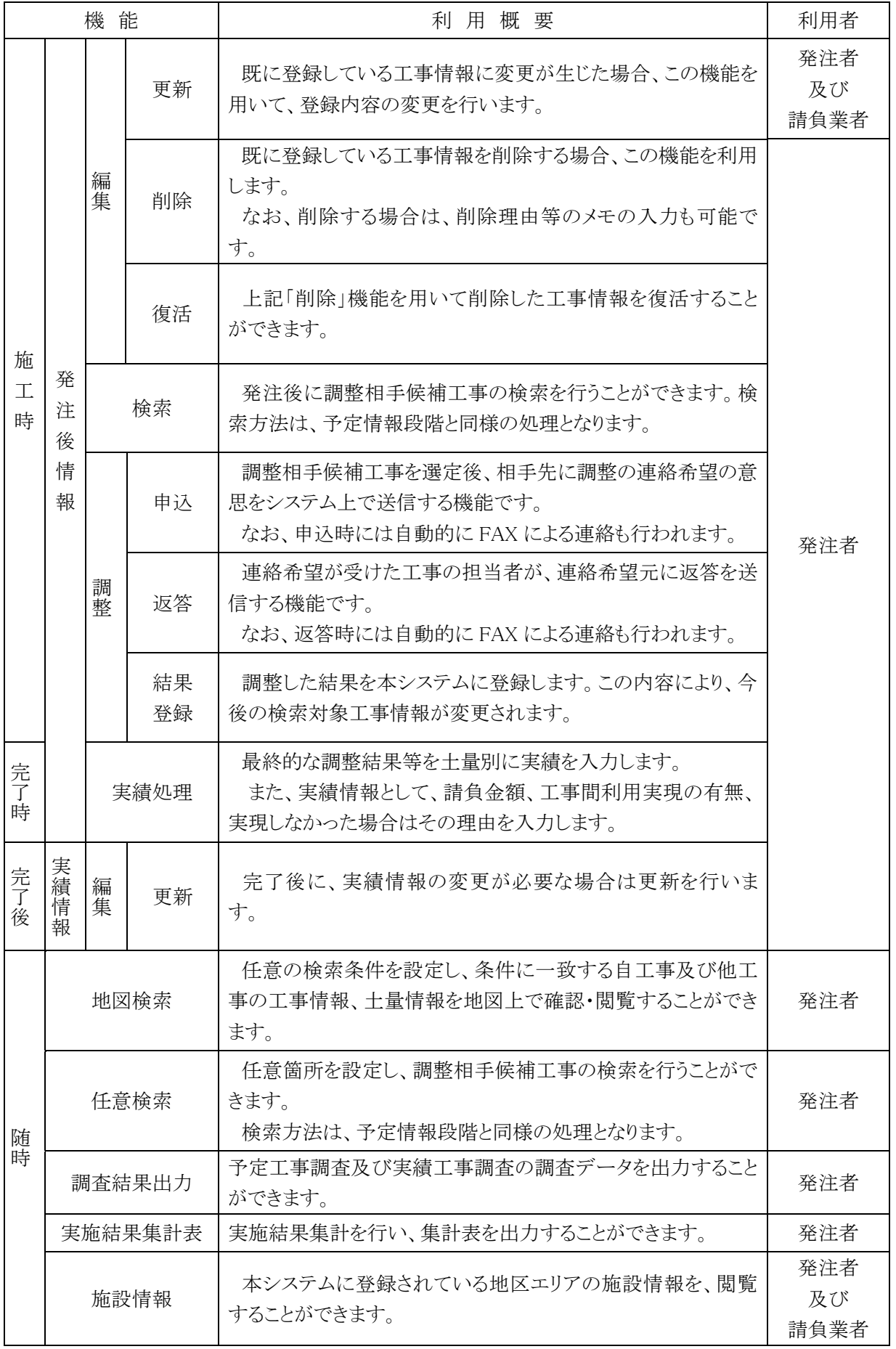